# TOP10%ジャーナルの確認方法 (1/4)

◆ 同志社大学

#### ①同志社大学図書館HPからScopusにアクセスする

[https://library.doshisha.ac.jp/database/database\\_list/dissertation\\_international.html](https://library.doshisha.ac.jp/database/database_list/dissertation_international.html)

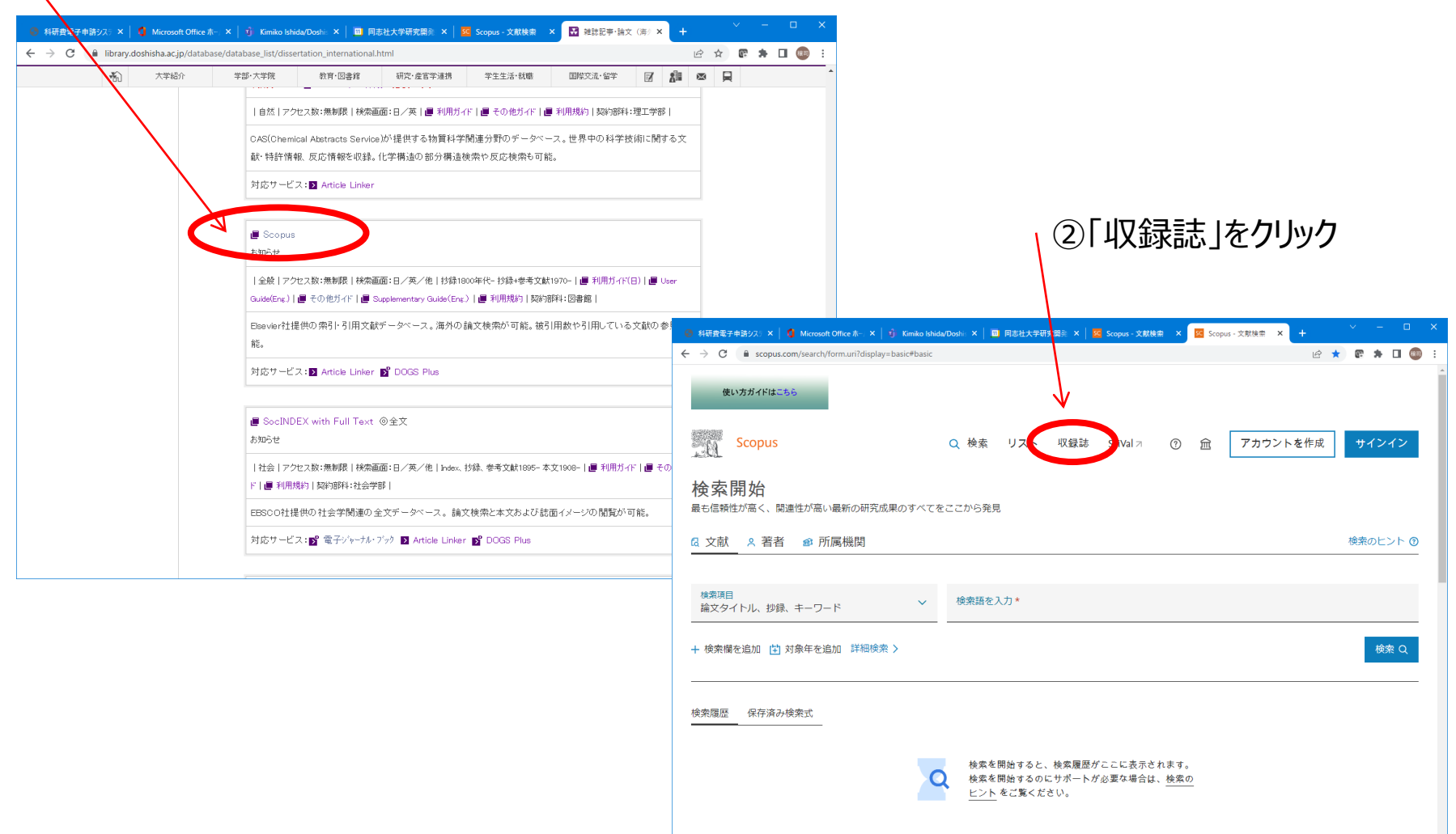

## TOP10%ジャーナルの確認方法(2/4)

▶ 同志社大学

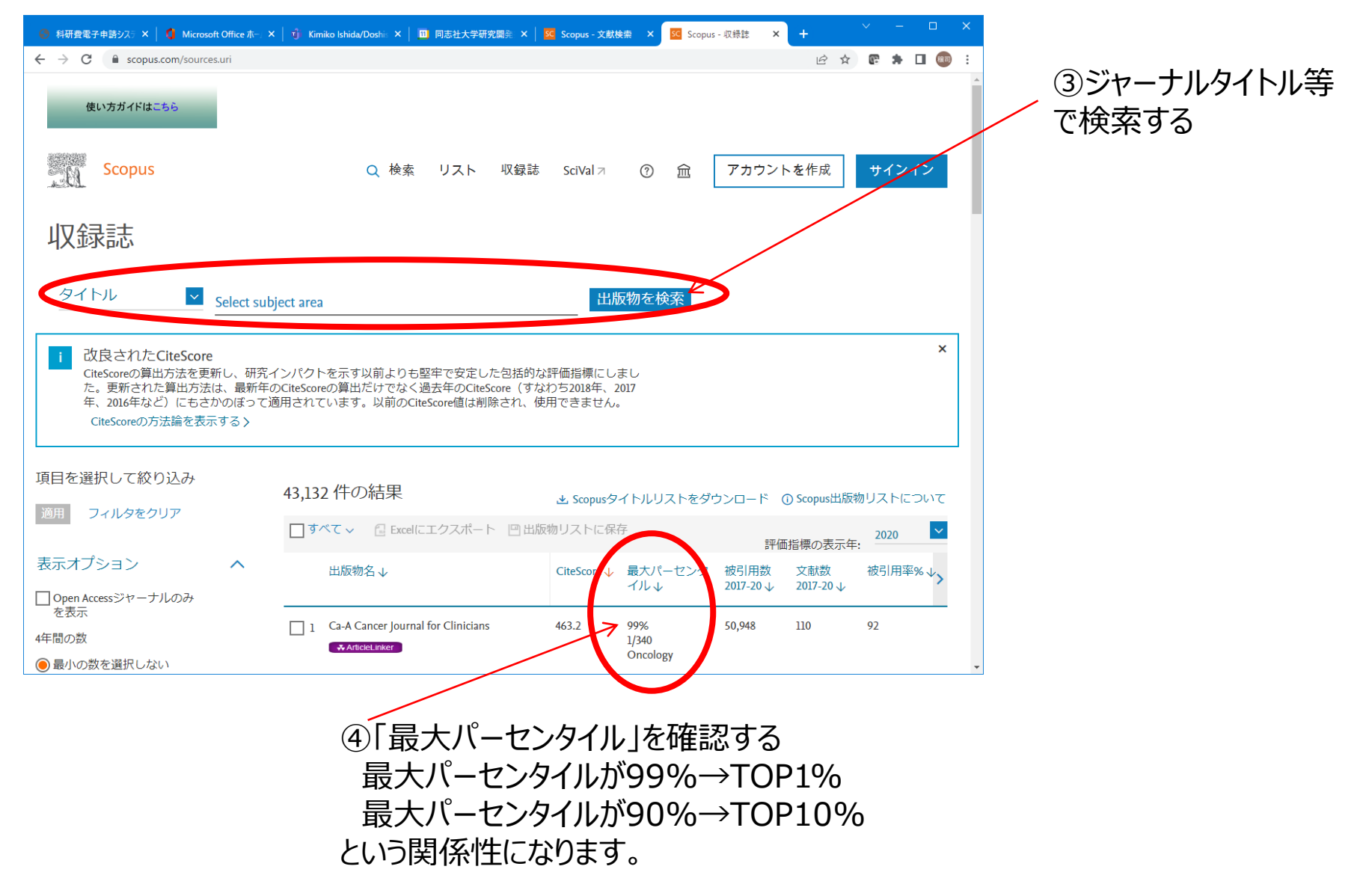

## TOP10%ジャーナルの確認方法 (3/4)

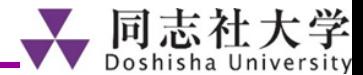

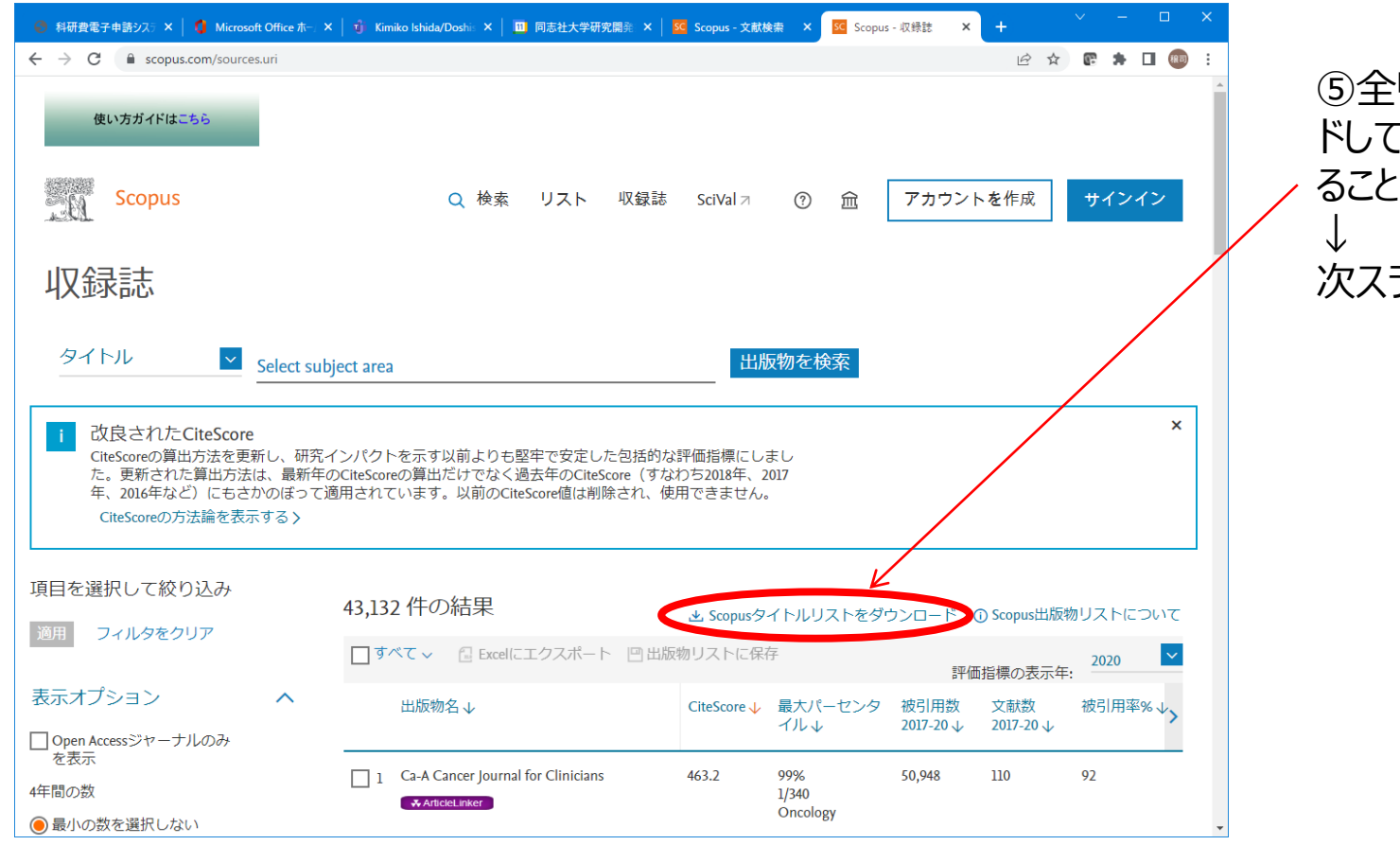

⑤全リストをダウンロー ドしてExcelで確認す ることもできます 次スライド

# TOP10%ジャーナルの確認方法(4/4)

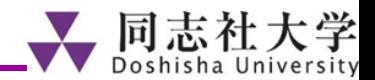

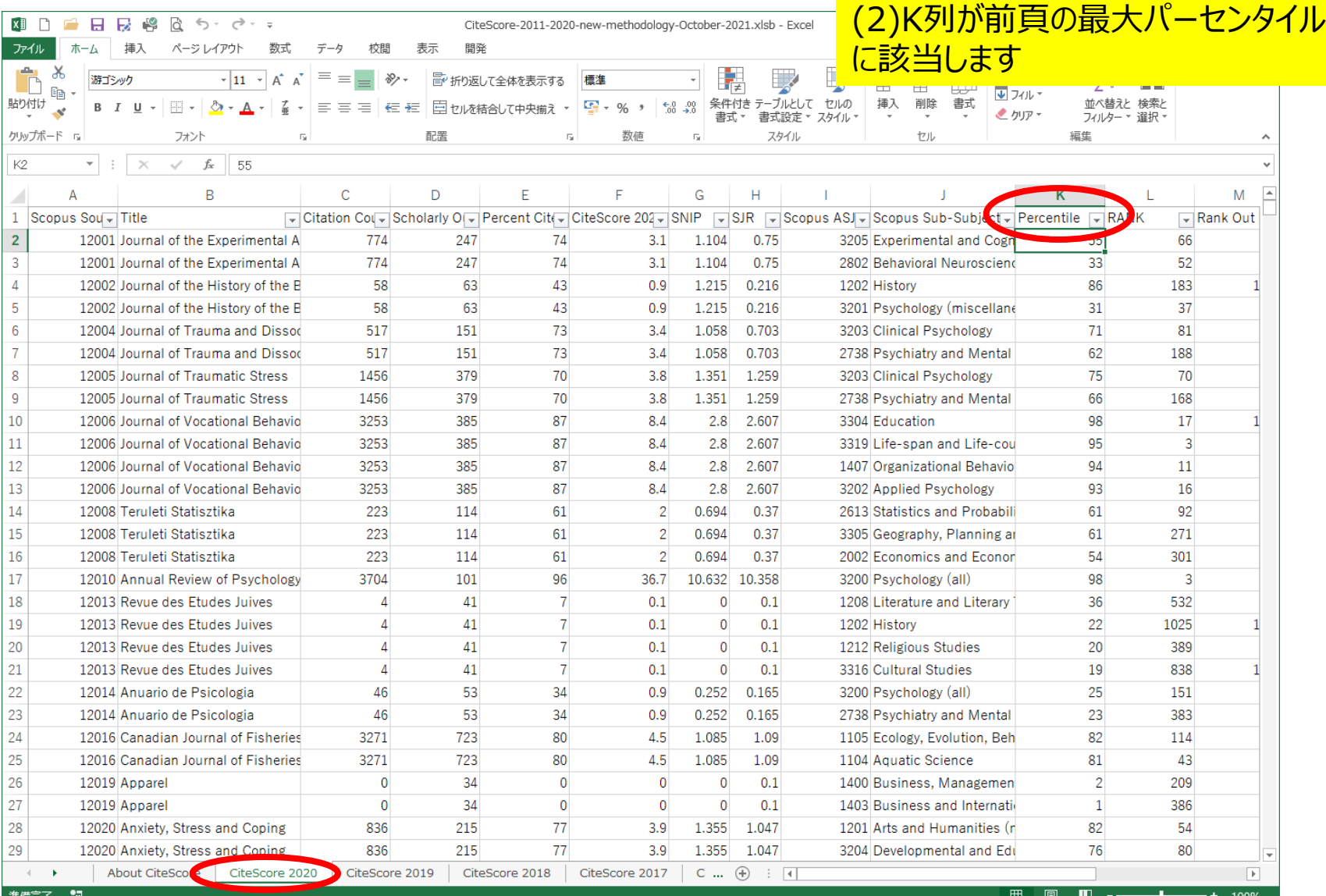

#### (1)最新のCite Scoreをご覧ください